## **₽**Relativity®

## **Dashboard and Pivot**Quick Reference Guide

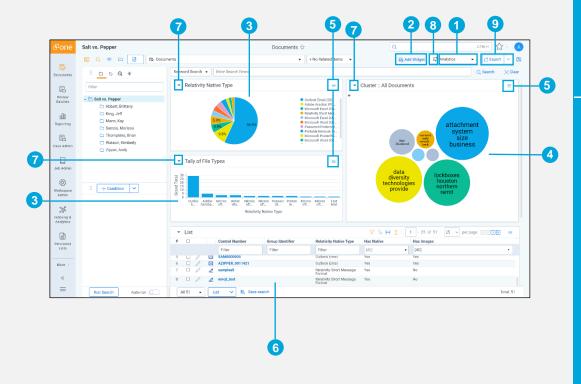

| Dashboard Areas                | 1                                 | Dashboard<br>drop-down  | Creates a new blank dashboard.                                                                                                    |
|--------------------------------|-----------------------------------|-------------------------|----------------------------------------------------------------------------------------------------|
|                                | 2                                 | Add Widget button       | Adds a Pivot or Cluster widget to the dashboard                                                                                                    |
|                                | 3                                 | Pivot widget            | Displays a bar graph, stacked bar graph, pie chart, line chart, or table.                                                                                                    |
|                                | 4                                 | Cluster widget          | Displays the selected cluster.                                                                                                    |
|                                | 5                                 | Menu                    | Provides options for working with the displayed widget.                                                                                                    |
|                                | 6                                 | List                    | Displays the item list.                                                                                                    |
|                                | 7                                 | Minimize widget         | Minimizes the widget.                                                                                                    |
|                                | 8                                 | Dashboard state         | This area shows whether the dashboard contains unsaved changes or not.                                                                                                    |
|                                | 9                                 | Export Dashboard button | This button lets you export your dashboard's charts to Excel for further customization.                                                                                                    |
| Dashboard<br>Drop-down Options | New Dashboard                     |                         | Creates a new blank dashboard.                                                                                                    |
|                                | Save                              |                         | Saves the current dashboard.                                                                                                    |
|                                | Save As                           |                         | Saves changes to a new dashboard.                                                                                                    |
|                                | Ø                                 |                         | Edits the selected dashboard.                                                                                                    |
|                                | Î                                 |                         | Deletes the selected dashboard.                                                                                                    |
| Widget Menu Options            | Edit / Edit Pivot                 |                         | Edits the Pivot or lets you choose the cluster for a cluster widget.                                                                                                    |
|                                | Save Pivot profile                |                         | Saves a new Pivot profile from the current one.                                                                                                    |
|                                | Maximize                          |                         | Maximizes the widget.                                                                                                    |
|                                | Remove                            |                         | Removes the widget.                                                                                                    |
|                                | Display Type                      |                         | Choose Bar Chart, Pie Chart, Line Chart, or Table.                                                                                                    |
|                                | Export PNG                        |                         | Exports the widget as a PNG image file.                                                                                                    |
|                                | Export XLSX                       |                         | Exports the widget as an Excel file.                                                                                                    |
|                                | Show (blank)                      |                         | Shows or hides totals in the chart to improve readability.                                                                                                    |
|                                | Show Grand Total                  |                         | Toggles the display of grand total in the chart.                                                                                                    |
|                                | Show Legend                       |                         | Toggles the display of the Pivot chart legend.                                                                                                    |
|                                | Show Sub-Chart                    |                         | Enables the sub-chart for bar or line charts.                                                                                                    |
|                                | Show Labels                       |                         | For a cluster widget, this displays the labels for the cluster visualization.                                                                                                    |
|                                | Horizontal Orientation            |                         | Arranges the information horizontally.                                                                                                    |
|                                | Vertical Orientation              |                         | Arranges the information vertically.                                                                                                    |
| Pivot Properties               | Pivot profile                     |                         | The name of the Pivot profile saved.                                                                                                    |
|                                | Group By                          |                         | Groups Pivot data by the selected field.                                                                                                    |
|                                | Group by Results Returned         |                         | Specifies whether to return all results for the chosen Group By field or a user-entered number of the top or bottom part of the results.                                                                                                |
|                                | Pivot On                          |                         | Breaks down the total for each grouped item.                                                                                                    |
|                                | Pivot On Results Returned Sort On |                         | Specifies whether to return all results for the chosen Pivot On field or a user-entered number of the top or bottom part of the results.  Sorts the results for either the Group By or Pivot On field in ascending or descending order. |
|                                |                                   |                         | Choose Bar Chart, Stacked Bar Chart, Pie Chart, Line Chart, or Table.                                                                                                    |
|                                |                                   |                         | 1                                                                                                    |